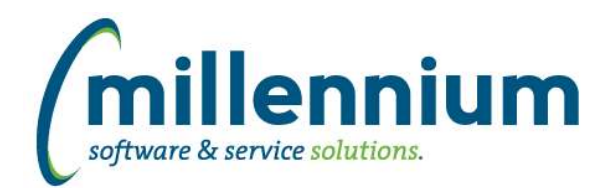

# Release Notes: Version 4.2.00

# *FASTAR*

## **Case: 17188 Allow AR\_QUERY role to view invoices belonging to all departments on Invoice Status**

The Billing Dept filter will now return all departments, and the report results will now display invoices belonging to all departments to users with the AR\_QUERY role.

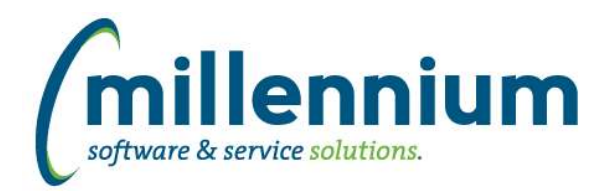

# *FASTBUDGET*

## **Case: 17050 Multi Chart compliancy**

Modified several pages and controls within the Budget system to be multi chart compliant, for example, users are now limited on the Edit Budgets page to only selecting a budget series that belongs to the chart they are currently logged in with.

#### **Case: 17453 Update to Burden Model for posted records**

Updated burden logic for rounding transactions when data has already being posted to the ERP and the burden rate changes for those items. New records will be created for the difference in the posted value and the new rate.

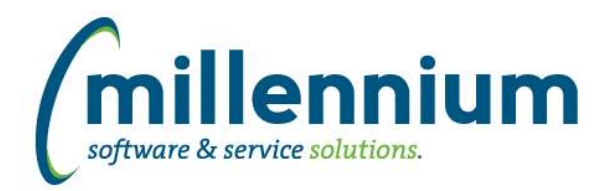

# *FASTBUILDER*

# **Case: 17222 Query Builder - limit results to first 100 rows**

When building a query with the FAST Graphical Query Builder, when executing the query to verify it works, only the first 100 rows of results will display. This allows you to verify the query is working without getting errors about the query returning more than the maximum allowable number of rows. If you need to see all the rows you can use the FAST Query Viewer once the query has been saved.

## **Case: 17592 Remove all occurrences of a custom report on delete**

When a custom reporting page is deleted, any associated pinned reports, favorites, graphs and dashboard items will be deleted as well.

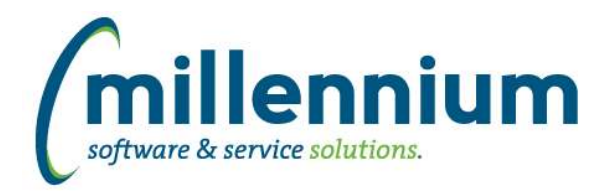

# *FASTFINANCE*

# **Case: 17231 Add check for SAL or LABOUR orgn on POSN reports**

Data is now restricted on the Current Year Actuals/Budgets by Position reports to only those users with salary access granted.

## **Case: 17319 Add Address Code to Invoice Coding table**

Address location information has been added to VIEW\_INVOICE\_CODING. Vendor Country, State and City are now available in this view.

## **Case: 17360 Date range filter on TDOS**

Added the ability to change the period range when drilling down to Balance Sheet transaction details.

#### **Case: 17431 Added Forecast Q1 - Q4 columns to User Defined reports**

Added Forecast Q1, Q2, Q3 and Q4 column options to the User Defined report format for Summary by Hierarchy, Summary by FOAPAL and Summary by Account Detail.

## **Case: 17462 Position reports export numbers to Excel as text**

Fixed a bug where the export to Excel on the Current Year Actuals/Budgets by Position reports was outputting the amount values as text instead of as numbers, preventing the use of Excel formulas.

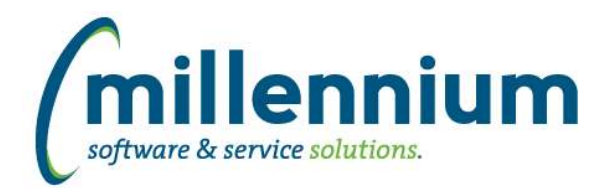

# *FASTJV*

## **Case: 11916 New Document - Deleting attachments**

Users can now delete any documents they attach when the JV document is first created without having to refresh the page.

#### **Case: 17446 Case sensitive bug preventing searching by description in coding search box controls**

Fixed a bug where coding search controls would only return results when searching for a description if the description was entered in UPPERCASE. The search is now case in-sensitive.

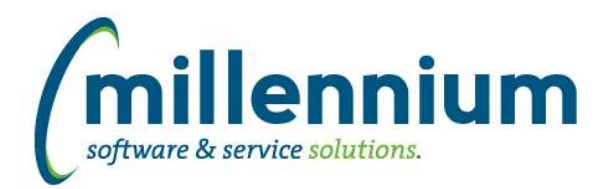

# *FASTPORTAL*

#### **Case: 14667 Let users with application Master Roles see additional error message information**

When 'An unknown error has occurred' message is produced, users with the application administrator or master role can now see additional error message info.

#### **Case: 15183 Report History Button**

An information icon displaying the report filter trail added to Report History list.

#### **Case: 16353 IE7 upgrade message**

A message will now appear on the homepage for people using Internet Explorer 7. The message will advise them to update their browser to the latest version. This will help reduce compatibility issues.

#### **Case: 16541 Pinned reports and search**

Added the ability to mark/un-mark pinned reports as favorites from the within the search grid.

#### **Case: 16558 Convert Hyperlinks**

Hyperlinks feature in the Page Builder has now been moved to the Hyperlinks tab on all reports.

#### **Case: 16573 Create new data entry grid**

Some data entry pages are now editable directly in the data grid area. You no longer need to click the edit then save icon on each row, you can now edit as many cells as you want inline and click the save button once for the entire grid when you are done. More data entry pages will be converted to this new style of page in the next few versions.

The Vendor Mapping table will not be automatically updated every time a new PCard daily batch is loaded.

#### **Case: 17001 Column totals on Excel exports**

Excel exports now include column totals if they are enabled on the report.

#### **Case: 17111 Better error message (or prevent error) when using Email control on Hyperlinks tab**

When using the page builder to build a report the wizard now checks to see if an EMAIL\_ADDRESS column is available in the current data set, if it's not then an error message is displayed in the mass email control. any hyperlinks using the EMAIL\_ADDRESS will not be not built.

#### **Case: 17167 Email All button shows up even when an Email column is restricted or disabled**

When using a custom report if the Email column is a restricted field then the Email All button is hidden.

#### **Case: 17288 Add Pinned Reports tab to Portal home page**

The pinned reports tab is now available for use on the FAST Portal home page. Previously it was only accessible from within the individual applications. The pinned reports will be organized by application from a drop down list. Configuration setting 303 will enable the tab on the Portal home page.

#### **Case: 17304 Manage Custom Reporting page not passing in correct schema**

Fixed a bug where the page builder was not setting the schema/application correctly when attempting to manage a custom report.

*Friday, July 26, 2013*

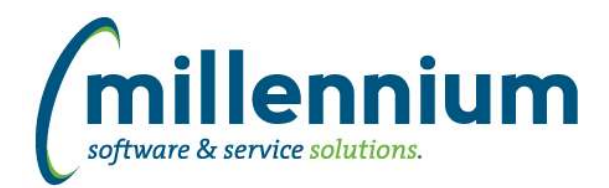

# Release Notes: Version 4.2.00

# **Case: 17436 Date filter control update**

Fixed a bug on date filter controls that occurred only in the Chrome browser.

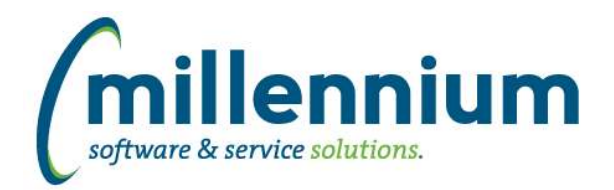

# Release Notes: Version 4.2.00

# *FASTRESEARCH*

# **Case: 17400 FDSR Archive export error**

Fixed a bug that would occur when exporting archive FDSR records and a file export date or year ending date had been selected.

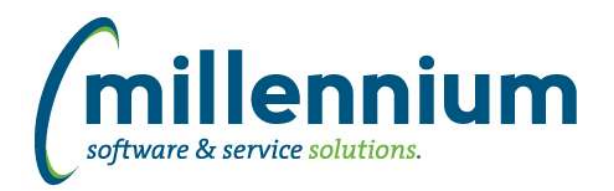

# *FASTSTUDENT*

#### **Case: 7589 Mass email students from multiple CRNs**

Multi-Class List page has been created. This page will allow the users to view and email students from several different courses at the same time.

#### **Case: 15284 Student Grades - Save last approver**

When a user submits grades, the selected approver is saved as a profile entry. The saved profile entry is used to default the approver list when the user navigates back to the page in the future. It will always display the last approver used, unless that approver is no longer available in the list.

#### **Case: 17138 Update back end function 'FNGRADE\_IS\_PASS' to bring Level for Academic History page**

System now checks the level the student is registered at in order to accurately determine if a grade achieved is a pass or a fail.

#### **Case: 17184 Update Admissions procedure to allow more flexibility for client rules**

Major, Minor and Concentration filter calls have been modified to allow for greater flexibility when creating client business rule overrides.

#### **Case: 17287 Create business rule call for add instructor for grading process**

Client business rules can now be created for when instructors are assigned to courses for grading.

#### **Case: 17312 Update Block filter list to pull from new warehouse table**

The list for 'block' filters now retrieves data from the warehoused tables instead of directly from the ERP.

## **Case: 17328 Student AR List Major, Minor, Concentration filters not working properly with <> option**

The Major, Minor and Concentration filters have been updated to properly filter the data when a users select the not equal to option on these filters.

## **Case: 17358 Add Country description to Student warehouse**

Nation Description is now available in the Contact Info and Primary Contact Info tables in the Student data warehouse

## **Case: 17365 Add EMAIL\_ADDRESS column to CLASS\_LIST warehouse table**

Email Address has been added as a column the the Class List warehouse table.

## **Case: 17560 Correct email output for the Student AR Listing Report**

Email Address has been updated to pull from warehouse table rather than using a function call.

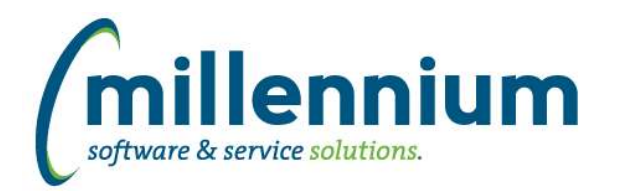

# *FASTWEBREQ*

**Case: 17239 Requisition page notes: move edit and save/cancel buttons to the top of the page notes area**

Edit icon for the requisition notes section has been moved to the top left of the page notes area.

## **Case: 17389 Increase Unit Price column in PO Reporting warehouse table**

Unit price column has been increased to allow up to 19 numbers and 4 decimal places.